Originally posted at AVForum.com here by MadMrH: http://www.avforums.com/forums/showthread.php?t=257729

----------------------------------------

PLEASE NOTE: This does NOT come from Barco, It is my own notes which I have done my best to check with others, use at your own risk!

Updated: November 7, 2005

## Software info update Important update to the JUMPER SETTING

PLEASE NOTE: This does NOT come from Barco, It is my own notes which I have done my best to check with others, use at your own risk!

# Installation / Removal of the Convergence On Green (COG) module (R7625128) onto Convergence Driver module (R762518)

#### NOTE:

J connector numbers are NOT in consecutive order, care MUST be taken to check all numbers, Check twice fit once.

## Card Installation and Orientation

COG module locates onto the Convergence Driver module and fixes in place with four (4) stand off lugs

**J801 COG** locates next to J606 Convergence Driver Module **J800 COG** locates next to J606 Convergence Driver Module

That completes the **COG** card physical installation

## Cable Installation Steps

#### Note : For steps 1. to 3.

The existing connector cables will require slight movement to create more slack cable at the Convergence Driver module end.

- 1. Remove Connector from **J613** and replace in J806
- 2. Remove Connector from J612 and replace in J808

3. Remove Connector from **J601** and replace in J807

- 4. Place connector **J801** Into J613
- 5. Place connector J805 into J612
- 6. Place connector J804 into J611
- 7. Place connector J803 into J609
- 8. Place connector J802 into J602
- 9. Place connector **J800** into J601
- 10. Place connector J810 into J607
- 11. Place connector J809 into J1

## Note for point 11.

**J1** is NOT clearly labelled on some boards Issue number 78-3193 is CLEARLY marked Issue number 780319-07 is NOT Attached picture shows position of  $J1$ 

Removing the **COG** board Reverse the above Installation and also note the following as a check. J806 COG goes to J6 dynamic astigmatism board originally J613 Convergence Driver Module **J807 COG** goes to **J7** dynamic astigmatism board originally **J601** Convergence Drive Module **J808 COG** goes to J8 dynamic astigmatism board originally J612 Convergence Driver Module

## Jumper Settings

**J811** has 2 options as listed on the COG board (to be completed)

- 1. "700 Series Projectors"
- 2. "Projectors equipped with colour decoder + comb filter"

The jumper is for the address setting of the digital potentiometers on the convergence board. They are different on the 700 series.

PLEASE NOTE: FOR USE IN A 1208s/2 USE the 700 position, I will try and confirm for other projectors but that IS where is works. I am under the belief that the markings on the boards are either wrong OR misunderstood.

## Software Control

Barco 1208 series new Convergence menu when card is fitted

Coarse Adjustment Red on Green

Blue on Green

Fine Adjustment Green Only Red on Green Blue on Green

It allows you adjust the image of the green in the 24 zones just like you do when moving the grid of the red and blue.

ALSO added in the Service menu is

## Set Green to midpoint

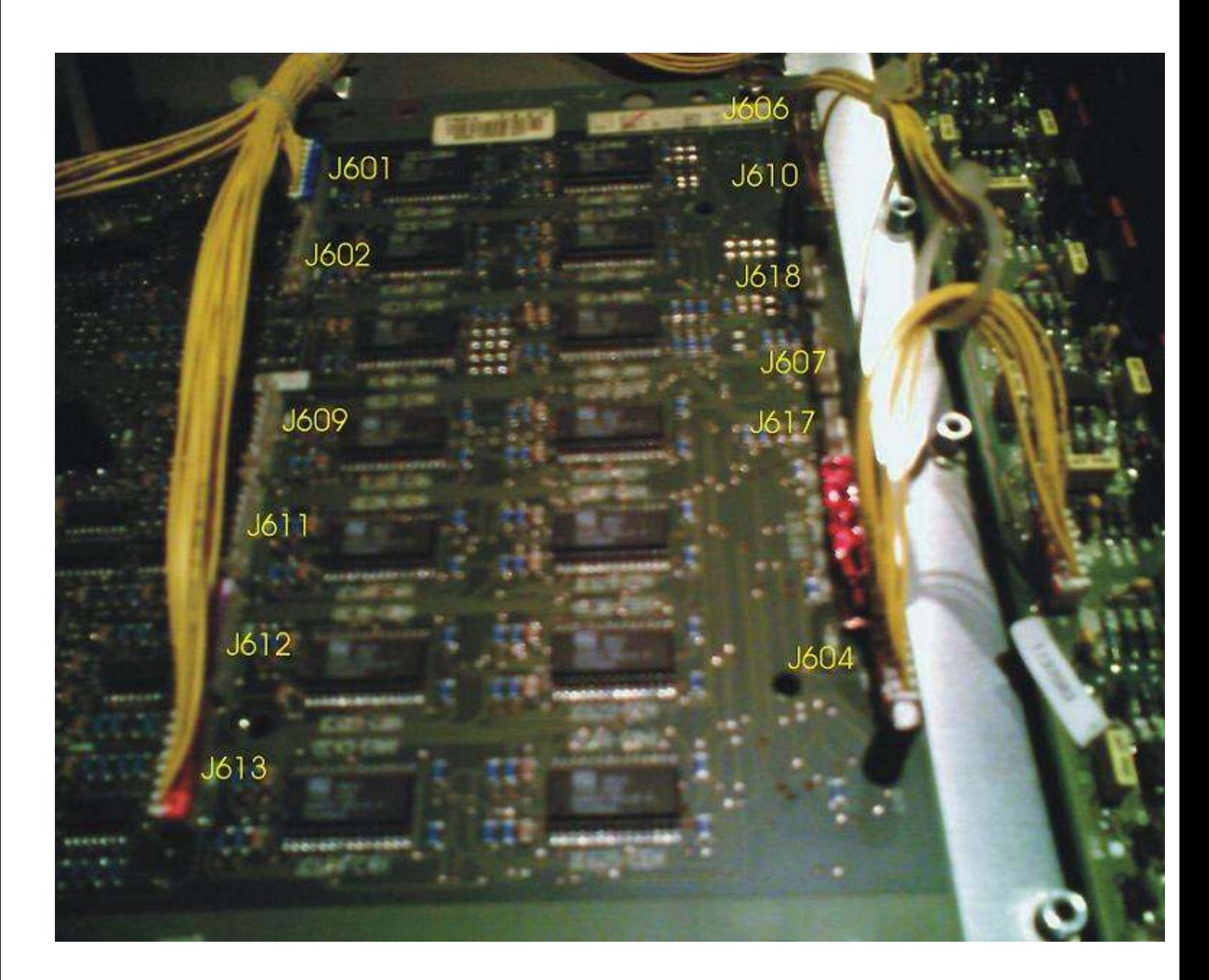

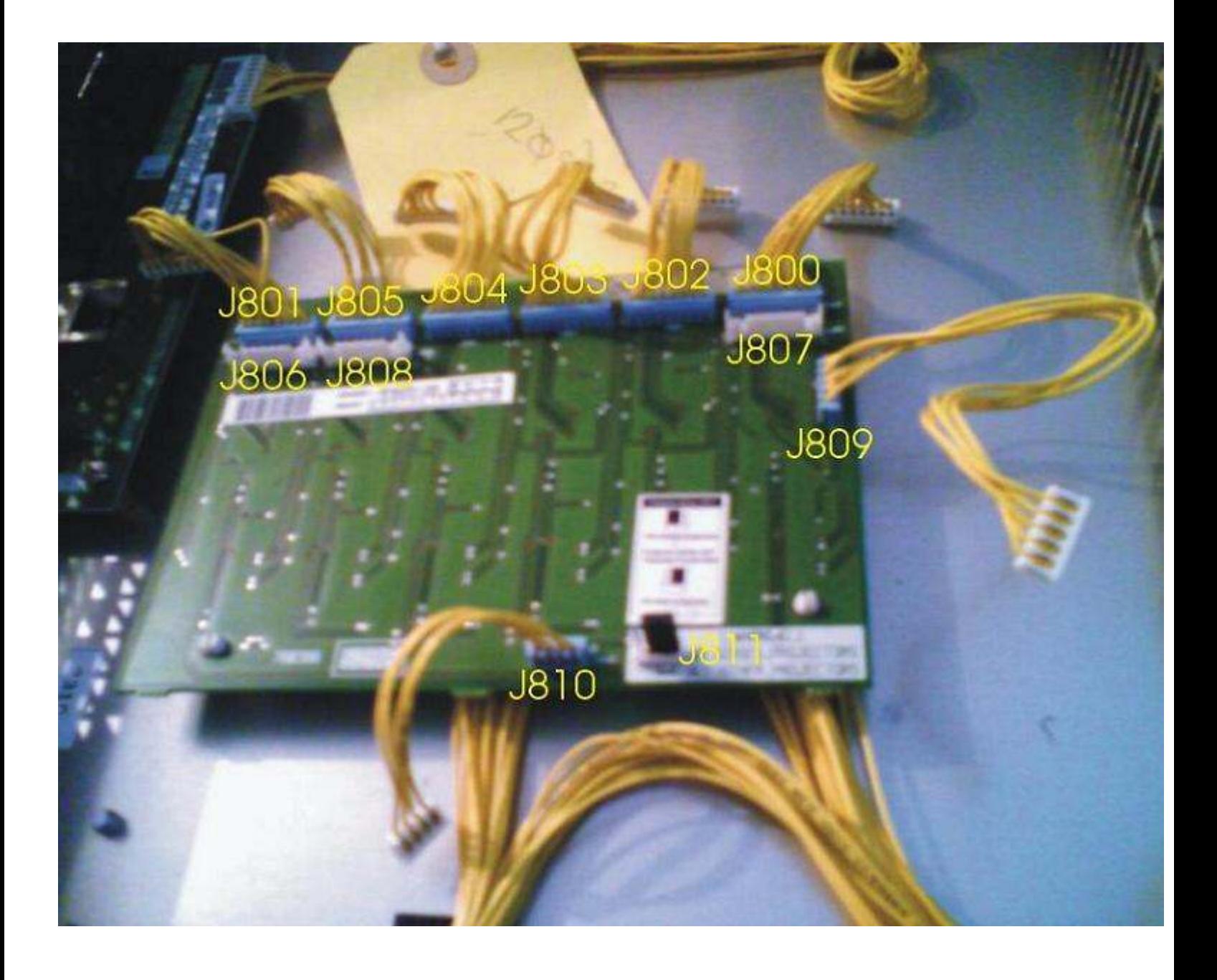

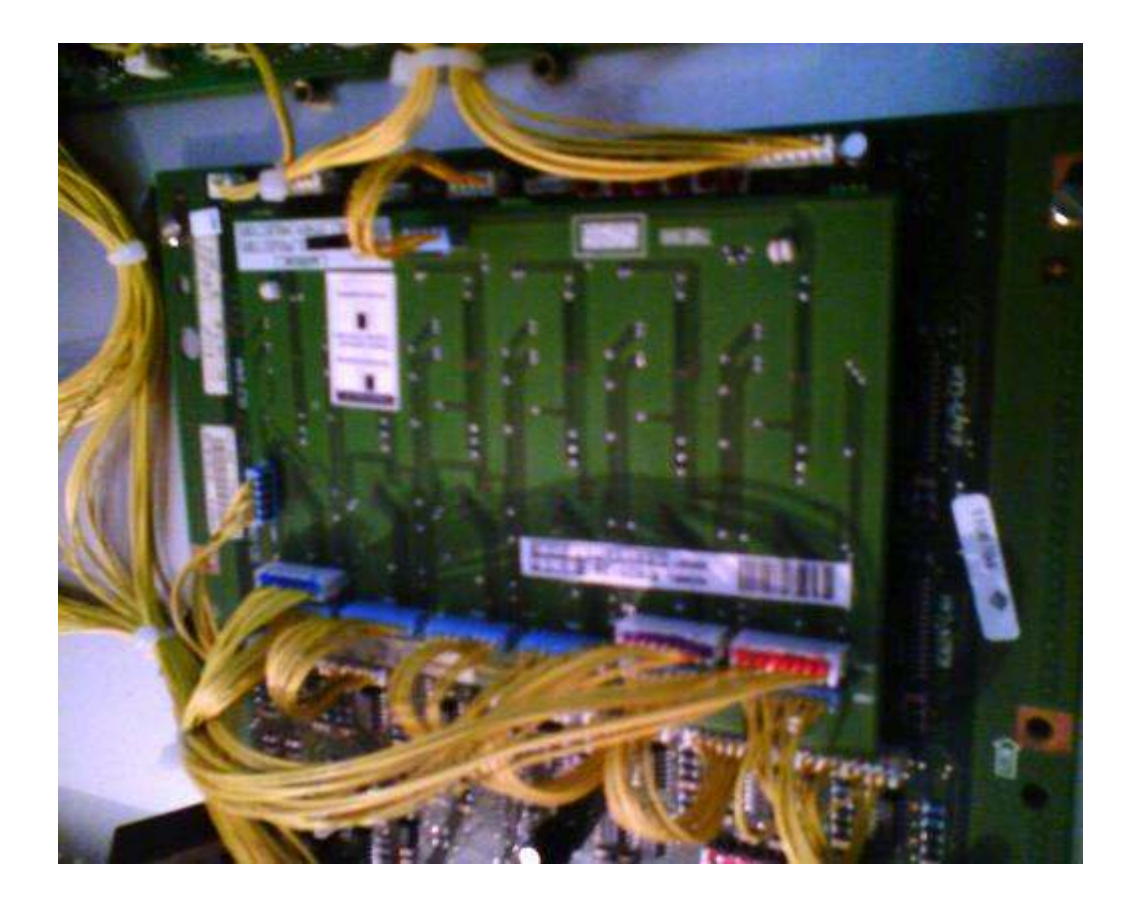

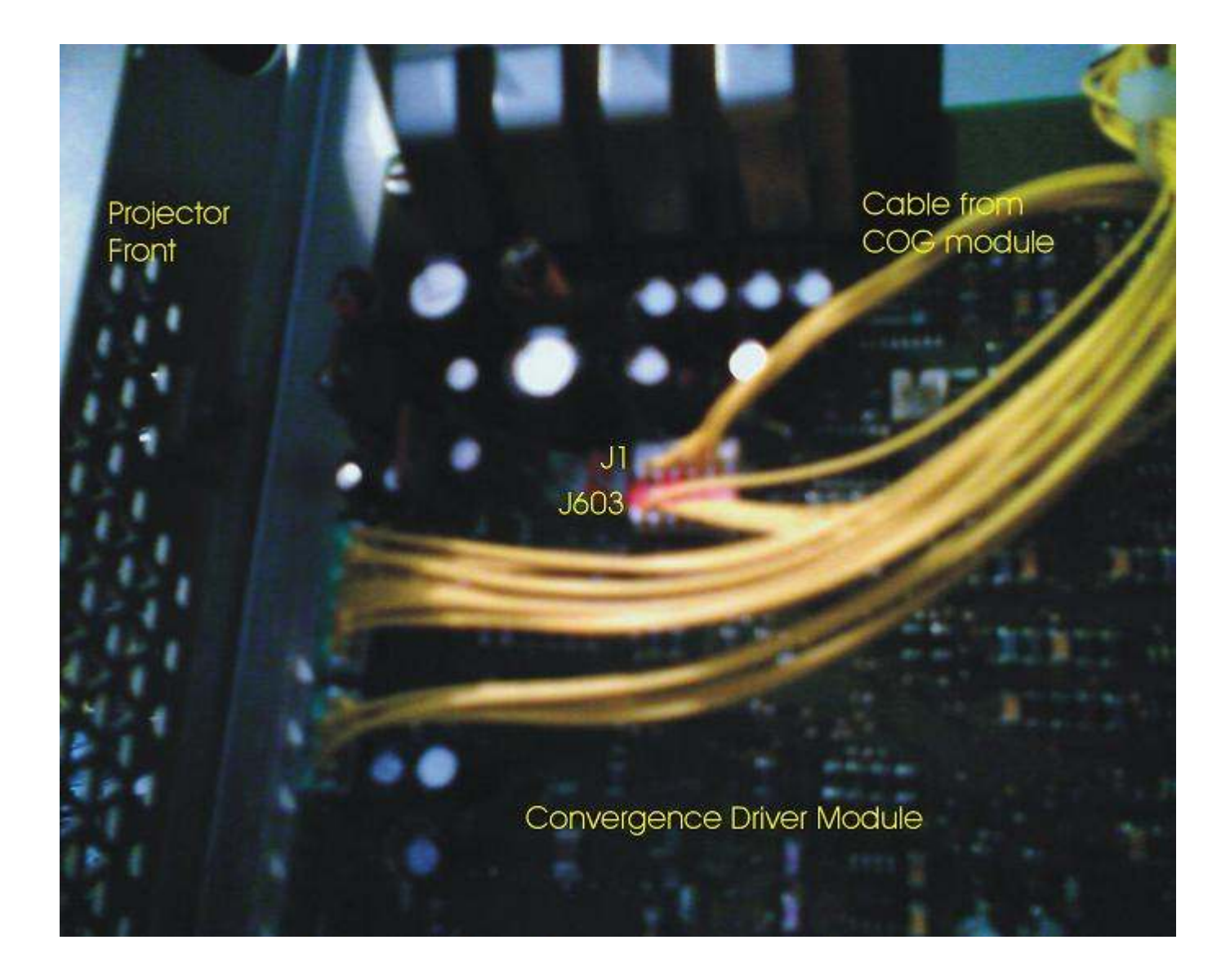

Some extra photos (provided by Bob [Rvonse]) from www.avsforum.com:

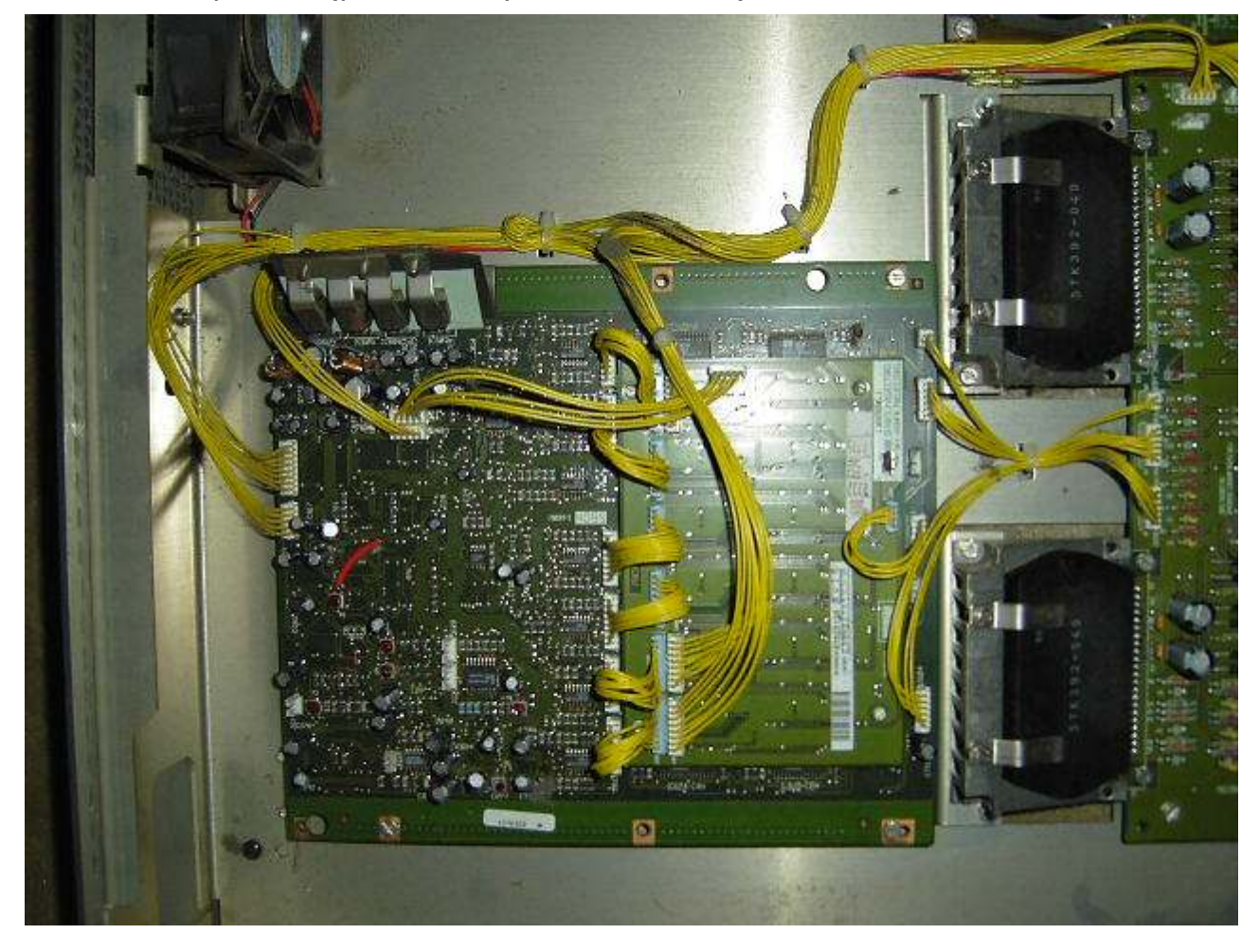

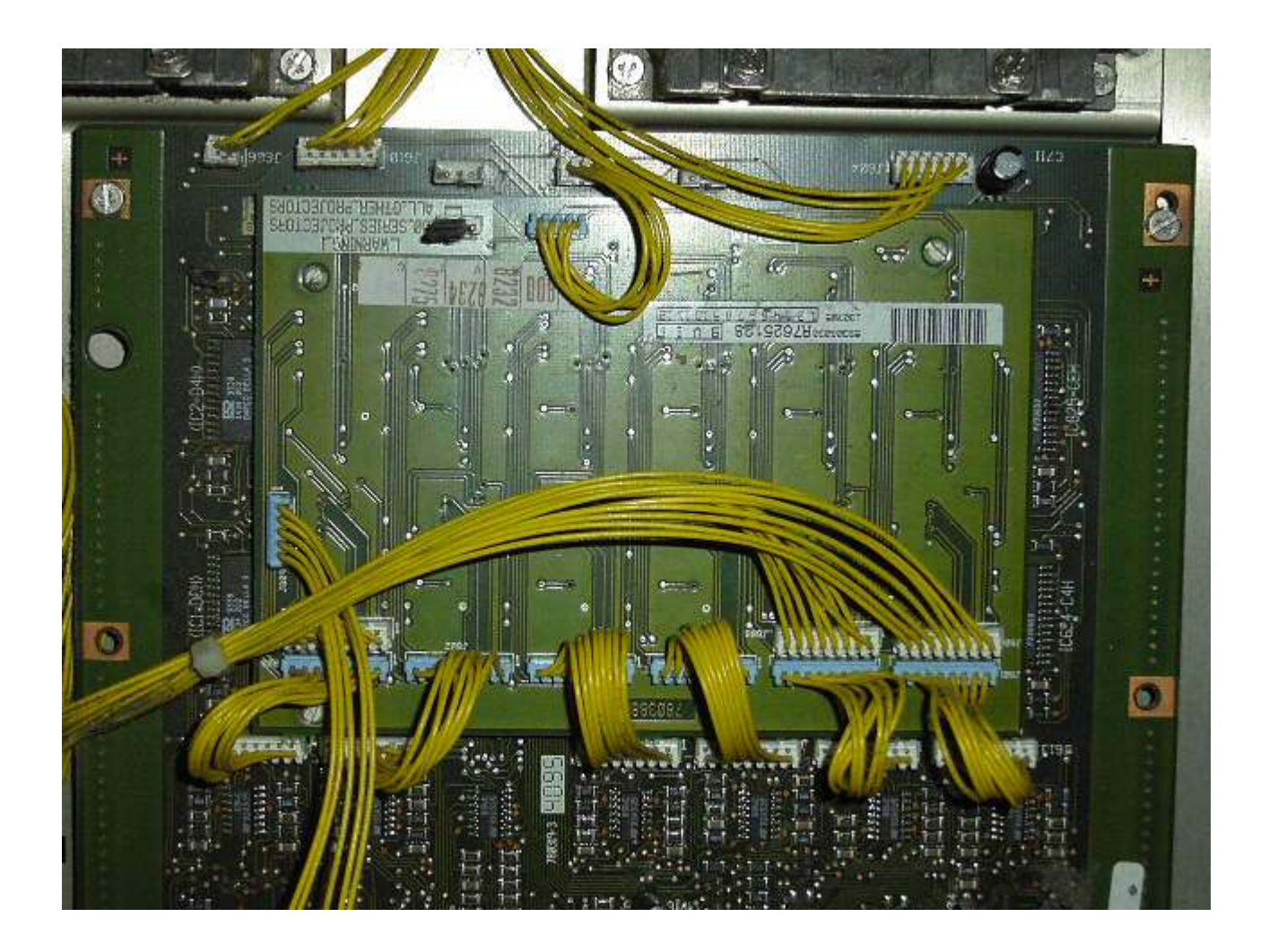